# **LC4D**

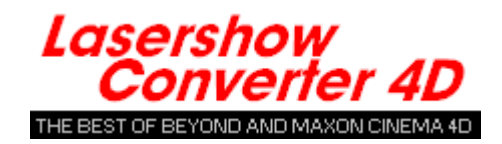

## **Getting started**

Lasershow Converter 4D works with modern versions of MAXON's Cinema 4D computer graphics program. It lets you turn 3D computer graphics into laser graphics, quickly and easily.

- [Introduction](https://wiki.pangolin.com/doku.php?id=tools:lc4d:intro)
- [Installing Lasershow Converter 4D](https://wiki.pangolin.com/doku.php?id=tools:lc4d:installing_lasershow_converter_4d)
- [What's new](https://wiki.pangolin.com/doku.php?id=tools:lc4d:whats_new)

The Lasershow Converter 4D system consists of two plug-ins for Cinema 4D: A Renderer and an Object Tag. Each plug-in is explained below:

### **Lasershow Converter 4D Renderer**

The renderer turns Cinema 4D frames and scenes into laser-projectable frames and scenes. Here are step-by-step instructions on using the renderer:

- [Step 1:Selecting the renderer](https://wiki.pangolin.com/doku.php?id=tools:lc4d:render)
- [Step 2: Assigning Lasershow Converter 4D as the renderer](https://wiki.pangolin.com/doku.php?id=tools:lc4d:render#step_2assigning_lasershow_converter_4d_as_the_renderer)
- [Step 3: Rendering a frame](https://wiki.pangolin.com/doku.php?id=tools:lc4d:render#step_3rendering_a_frame)
- [Step 4: Rendering an animation](https://wiki.pangolin.com/doku.php?id=tools:lc4d:render#step_4rendering_an_animation)
- [Step 5: Viewing an animation](https://wiki.pangolin.com/doku.php?id=tools:lc4d:render#step_5viewing_an_animation)
- [Step 6: Summary](https://wiki.pangolin.com/doku.php?id=tools:lc4d:render#step_6summary)

### **Post-Render Effect**

You will find several control sections on the main Lasershow Converter 4D post-render effect. These control groupings are:

- [Line Types](https://wiki.pangolin.com/doku.php?id=tools:lc4d:render_line_types)  Allows control how the objects are interpreted and output as laser lines.
- [Line Color](https://wiki.pangolin.com/doku.php?id=tools:lc4d:render_line_color) Allows control how the color of the objects are used to control the color of the laser lines.
- [Filter settings](https://wiki.pangolin.com/doku.php?id=tools:lc4d:render_filter_settings) Allows smooth out the beam path derived from a coarse object.
- [Laser Output, Preview Options and Save Functions](https://wiki.pangolin.com/doku.php?id=tools:lc4d:render_laser_output)  Allows control the frame note that will be used for each frame, and whether or not you will see laser output projected while the scene is being

rendered.

• [LC4D Help](https://wiki.pangolin.com/doku.php?id=tools:lc4d:render_lc4d_help) - Common information about the Lasershow Converter 4D and access to this help file.

### **Lasershow Converter 4D Object Tag**

The object tag plug-in lets you adjust aspects of how Cinema 4D objects will be drawn by the renderer. Click one of the topics below for details.

- [Overview](https://wiki.pangolin.com/doku.php?id=tools:lc4d:object_tag_overview)
- [About object settings](https://wiki.pangolin.com/doku.php?id=tools:lc4d:object_tag_about)
- [Object Line Types](https://wiki.pangolin.com/doku.php?id=tools:lc4d:object_tag_line_types)
- [Object Line Color](https://wiki.pangolin.com/doku.php?id=tools:lc4d:object_tag_object_line_color)
- [Object Filter Settings](https://wiki.pangolin.com/doku.php?id=tools:lc4d:object_tag_object_filter)
- [Object Point Spacing](https://wiki.pangolin.com/doku.php?id=tools:lc4d:object_tag_object_point_spacing)
- [Object Soft Line](https://wiki.pangolin.com/doku.php?id=tools:lc4d:object_tag_object_soft_line)
- [Object Beam Brush](https://wiki.pangolin.com/doku.php?id=tools:lc4d:object_tag_beam_brush)

### **Tips and Tricks**

Here are some advanced topics regarding Lasershow Converter 4D:

- [Contour axis](https://wiki.pangolin.com/doku.php?id=tools:lc4d:tip_contour_axis)
- [Tips: Beam path optimization](https://wiki.pangolin.com/doku.php?id=tools:lc4d:tip_beam_path_optimization)
- [Tips: Color and path consistency](https://wiki.pangolin.com/doku.php?id=tools:lc4d:tip_color_and_path_consitency)
- [Tips: Point spacing for lines](https://wiki.pangolin.com/doku.php?id=tools:lc4d:tip_point_spacing_for_lines)
- [Tips: Point spacing for objects](https://wiki.pangolin.com/doku.php?id=tools:lc4d:tip_point_spacing_for_objects)
- [Tips: Scan speeds and LC4D](https://wiki.pangolin.com/doku.php?id=tools:lc4d:tip_scan_speeds_and_lc4d)
- [Tips: Using the Selection Tool](https://wiki.pangolin.com/doku.php?id=tools:lc4d:tip_using_the_selection_tool)
- [Tips: Using Edge Selection](https://wiki.pangolin.com/doku.php?id=tools:lc4d:tip_use_edge_selection)
- [Tips: Fixing mysterious flickering lines](https://wiki.pangolin.com/doku.php?id=tools:lc4d:tip_fixing_mysterious_flickering_lines)
- Ouestions and answers

#### **Copyright and credits**

Lasershow Converter 4D is copyright © 2004-2021 by Pangolin Laser Systems, Inc. All rights reserved. Cinema 4D is a trademark of MAXON Computer, GmbH.

Lasershow Designer 2000 and Lasershow Converter 4D are trademarks of Pangolin Laser Systems Inc. Lasershow Converter 4D includes David Gould Rendering Technology. Copyright ©2000 David Gould.

From: <https://wiki.pangolin.com/> - **Complete Help Docs**

Permanent link: **<https://wiki.pangolin.com/doku.php?id=tools:lc4d:start&rev=1619091415>**

Last update: **2021/04/22 13:36**

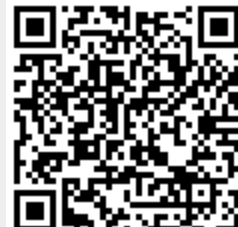